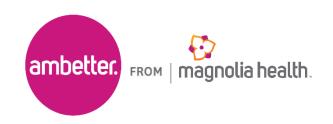

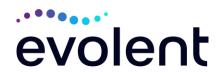

## National Imaging Associates, Inc. (NIA)\* Interventional Pain Management (IPM) Frequently Asked Questions (FAQ's) For Ambetter from Magnolia Health Providers

| Question                                                                                                    | Answer                                                                                                    |
|----------------------------------------------------------------------------------------------------|----------------------------------------------------------------------------------------------------|
| GENERAL                                                                                                    |                                                                                                    |
| Why is Ambetter from Magnolia Health implementing an Interventional Pain Management (IPM) Program?                  | Ambetter from Magnolia Health is implementing this program to improve quality and manage the utilization of non-emergent, IPM procedures for Ambetter from Magnolia Health members.                                                                                                    |
| What IPM procedures does this include?                                                                              | <ul> <li>IPM Procedures that are included in this program:</li> <li>Epidural Injections</li> <li>Facet Joint Injections or Blocks</li> <li>Facet Neurolysis</li> <li>Sacroiliac Joint Injections</li> <li>Spinal Cord Stimulators - *New Service - 03.01.2024*</li> <li>Sympathetic Nerve Blocks</li> </ul> |
| Why did Ambetter from Magnolia Health select NIA?                                                                   | NIA was selected to partner with us because of its clinically driven program designed to effectively manage quality and member safety, while ensuring appropriate utilization of resources for Ambetter from Magnolia Health membership.                                                                    |
| Which Ambetter from Magnolia Health members will be covered under this relationship and what networks will be used? | NIA will manage non-emergent outpatient IPM procedures for<br>Ambetter from Magnolia Health Exchange members effective<br>March 1, 2024, through Ambetter from Magnolia Health's<br>contractual relationships.                                                                                              |
| PROGRAM START D                                                                                                    | ATE                                                                                                    |
| What is the implementation                                                                                          | The effective date of the program is March 1, 2024. Ambetter from Magnolia Health and NIA will be collaborating on                                                                                                    |

<sup>\*</sup>Effective 1/20/2023, National Imaging Associates, Inc. is now a subsidiary of Evolent Health. Evolent Health and its affiliates and subsidiaries collectively referred to as "Evolent."

| date for this IPM Program?                                                  | provider related activities prior to the start date including provider training materials and provider education.                                                                                                    |
|-----------------------------------------------------------------------------|----------------------------------------------------------------------------------------------------|
| PRIOR AUTHORIZAT                                                            | ION                                                                                                    |
| What IPM services will require a provider to obtain a prior authorization?  | The following outpatient IPM procedures require prior authorization through NIA:  • Epidural Injections  • Facet Joint Injections or Blocks  • Facet Neurolysis  • Sacroiliac Joint Injections  • Spinal Cord Stimulators - *New Service – 03.01.2024*  • Sympathetic Nerve Blocks                                                                                                    |
| When is prior authorization required?                                       | Prior authorization is required for outpatient, non-emergent IPM procedures. Ordering providers must obtain prior authorization for these procedures prior to the service being performed.  Note: Only outpatient procedures are within the program scope. All IPM procedures performed in the Emergency Room or as part of inpatient or intraoperative care do not require prior authorization through NIA. |
| Is prior authorization required for members currently undergoing treatment? | Yes, authorization is required for dates of service on or beyond March 1, 2024, even if the member is continuing treatment.                                                                                                    |
| Who do we expect to order IPM procedures?                                   | IPM procedures requiring medical necessity review are usually ordered by one of the following specialties.                                                                                                    |
| Are inpatient IPM procedures included in this program?                      | No, Inpatient IPM procedures are not included in this program.                                                                                                    |
| Are intraoperative and/or post-operative pain control IPM procedures        | No, IPM procedures performed for pain management during a larger surgical procedure are not included in this program.                                                                                                    |

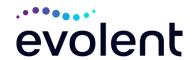

| included in this                                                                         |                                                                                                    |
|------------------------------------------------------------------------------------------|----------------------------------------------------------------------------------------------------|
| ordering provider obtain a prior authorization from NIA for an outpatient IPM procedure? | Providers will be able to request prior authorization via the NIA website <a href="www.RadMD.com">www.RadMD.com</a> (preferred method) to obtain prior authorization for IPM procedures. RadMD is available 24 hours a day, 7 days a week. For providers that are unable to submit authorizations using RadMD, our call center is available at 1-800-424-4912 for prior authorization, Monday-Friday, 7:00 a.m. to 7:00 p.m. (CST).                                                                                                    |
| will NIA require in order to receive prior authorization?                                | To expedite the process, please have the following information available before logging on to the website or calling the NIA call center staff  (*denotes required information):  Name and office phone number of ordering physician* Member name and ID number* Requested procedure* Name of provider office or facility where the service will be performed* Details justifying the pain procedure*: Details justifying the pain procedure*: Date of onset of pain or exacerbation Physician exam findings and member symptoms (including findings applicable to the requested services) Clinical Diagnosis Date and results of prior IPM procedures. Diagnostic imaging results, where available. Conservative treatment modalities completed, duration, and results (e.g., physical therapy, chiropractic or osteopathic manipulation, hot pads, massage, ice packs and medication)  Please be prepared to upload to RadMD or fax the following information, if requested: Clinical notes outlining onset of pain, conservative care modalities, outcomes and physical exam findings Date and results of prior IPM procedures Effectiveness of prior procedures on reducing pain Diagnostic Imaging results Specialist reports/evaluation |

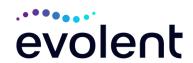

| How do I send clinical information to NIA if it is required?                                                   | The most efficient way to send required clinical information is to upload your documents to RadMD (preferred method). The upload feature allows clinical information to be uploaded directly after completing an authorization request. Utilizing the upload feature expedites your request since it is automatically attached and forwarded to our clinicians for review.  If uploading is not an option for your practice, you may fax utilizing the NIA specific fax coversheet. To ensure prompt receipt of your information:  • Use the NIA fax coversheet as the first page of your clinical fax submission. *Please do not use your own fax coversheet, since it will not contain the case specific information needed to process the case  • Make sure the tracking number on the fax coversheet matches the tracking number for your request  • Send each case separate with its own fax coversheet IPM Providers may print the fax coversheet from <a href="https://www.RadMD.com">www.RadMD.com</a> .  • NIA will fax this coversheet to the IPM Provider during authorization intake or at any time during the review process. |
|----------------------------------------------------------------------------------------------------|----------------------------------------------------------------------------------------------------|
|                                                                                                    | *Using an incorrect fax coversheet may delay a response to an authorization request.                                                                                                    |
| Can a provider request more than one procedure at a time for a member (i.e., a series of epidural injections)? | No. NIA requires prior authorization for each IPM procedure requested and will only authorize one procedure at a time.                                                                                                    |
| What kind of response time can order providers expect for prior authorization?                                 | The best way to maximize the turnaround time of an authorization request is to initiate the request through <a href="https://www.RadMD.com">www.RadMD.com</a> .  Generally, within 2 to 3 business days after receipt of request with full clinical documentation, a determination will be made. In certain cases, the review process can take longer if additional clinical information is required to make a determination.                                                                                                    |
| What will the NIA authorization number look like?                                                              | The NIA authorization number consists of alpha-numeric characters. In some cases, the ordering provider may instead receive an NIA tracking number (not the same as an authorization number) if the provider's authorization request is not approved at the time of initial contact. Providers will be able to use either number to track the status of their request                                                                                                    |

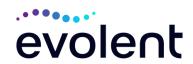

|                       | online or through an Interactive Voice Response (IVR)              |
|-----------------------|--------------------------------------------------------------------|
|                       | telephone system.                                                  |
| If requesting an      | You will receive a tracking number and will need to submit         |
| authorization         | clinical documentation that supports the requested IPM             |
| through RadMD and     | procedure.                                                         |
| the request pends,    |                                                                    |
| what happens          |                                                                    |
| next?                 |                                                                    |
| Can RadMD be          | RadMD can only be used to initiate expedited authorization         |
| used to submit an     | requests after normal business hours. Requests that are            |
| expedited             | submitted during normal business hours must be called into         |
| authorization         | NIA's call center through the toll-free number at 1-800-424-       |
| request?              | 4912 for processing.                                               |
|                       | 3                                                                  |
| How long is the       | The authorization validity period for all IPM procedures is 90     |
| prior authorization   | days from the date of request.                                     |
| number valid?         | <b>,</b>                                                           |
| Is prior              | Yes. Authorization required if Ambetter from Magnolia Health       |
| authorization         | is secondary to another plan.                                      |
| necessary for IPM     | ,                                                                  |
| procedures if         |                                                                    |
| Ambetter from         |                                                                    |
| Magnolia Health is    |                                                                    |
| NOT the member's      |                                                                    |
| primary insurance?    |                                                                    |
| If a provider obtains | An authorization number is not a guarantee of payment.             |
| a prior               | Authorizations are based on medical necessity and are              |
| authorization         | contingent upon eligibility and benefits. Benefits may be          |
| number does that      | subject to limitations and/or qualifications and will be           |
| guarantee             | determined when the claim is received for processing.              |
| payment?              | ,                                                                  |
| Does NIA allow        | Yes. Retrospective review of completed procedures are              |
| retro-                | evaluated for medical necessity and to determine whether           |
| authorizations?       | there was an urgent or emergent situation that prohibited the      |
|                       | provider from obtaining prior authorization for the service and    |
|                       | to determine whether medical necessity guidelines were met.        |
|                       | It is important that key physicians and office staff be educated   |
|                       | on the prior authorization requirements. Claims for IPM            |
|                       | procedures, as outlined above, that have not been properly         |
|                       | authorized will <u>not</u> be reimbursed. Physicians administering |
|                       | these procedures should not schedule or perform procedures         |
|                       | without prior authorization.                                       |
|                       | procedures should not schedule or perform procedures               |
|                       | without prior authorization.                                       |
| What happens if I     | An authorization can be obtained for all IPM procedures for        |
| have a service        | dates of service March 1, 2024, and beyond, beginning March        |
| TIGAC & SCI AICE      | Lactor of solving mater 1, 2027, and beyond, beginning mater       |

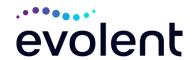

| scheduled for                       | 1, 2024. NIA and Ambetter from Magnolia Health will be                                                                       |
|-------------------------------------|----------------------------------------------------------------------------------------------------|
| March 1, 2024?                      | working with the provider community on an ongoing basis to                                                                   |
| Can a provider                      | continue to educate providers that authorizations are required.  Yes. Providers can check the status of member authorization |
| Can a provider verify an            |                                                                                                    |
| authorization                       | quickly and easily by going to the website at <a href="https://www.RadMD.com">www.RadMD.com</a> .                            |
| number online?                      | WWW.Radivid.com.                                                                                                    |
| Will the NIA                        | No, the authorization will not be displayed on the Ambetter                                                                  |
| authorization                       | from Magnolia Health website.                                                                                                |
| number be                           | Tom magnetia ricatar wesetter                                                                                                |
| displayed on the                    |                                                                                                    |
| Ambetter from                       |                                                                                                    |
| Magnolia Health                     |                                                                                                    |
| website?                            |                                                                                                    |
| What if I disagree                  | In the event of a prior authorization or claims payment denial,                                                              |
| with NIA's                          | providers may appeal the decision through Ambetter from                                                                      |
| determination?                      | Magnolia Health. Providers should follow the instructions on                                                                 |
|                                     | their non-authorization letter or Explanation of Payment (EOP)                                                               |
| COLLEGE INC BROCK                   | notification.                                                                                                    |
| SCHEDULING PROC                     |                                                                                                    |
| Will NIA make a final determination | NIA does not guarantee final determination of the request by                                                                 |
| based on the                        | the anticipated date of service.                                                                                             |
| Anticipated Date of                 | The anticipated date of service (provided during request for                                                                 |
| Service?                            | authorization) is used to determine timing between                                                                           |
|                                     | procedures.                                                                                                    |
|                                     | •                                                                                                    |
|                                     | Please be advised that NIA needs 2 to 3 business days after                                                                  |
|                                     | the receipt of clinical information to review and render a                                                                   |
|                                     | decision on a request. Please do not schedule or perform the                                                                 |
|                                     | procedure until you have an approved authorization.                                                                          |
| Do ordering                         | NIA will require the name of the facility/provider where the                                                                 |
| physicians have to obtain an        | IPM procedure is going to be performed and the anticipated                                                                   |
| authorization                       | date of service. Ordering providers should obtain prior authorization before scheduling the procedure.                       |
| before they call to                 | authorization before scheduling the procedure.                                                                               |
| schedule an                         |                                                                                                    |
| appointment?                        |                                                                                                    |
|                                     | OVIDERS ARE AFFECTED?                                                                                                    |
| Which medical                       | Specialized Providers who perform IPM procedures in an                                                                       |
|                                     |                                                                                                    |
| providers are                       | outpatient setting.                                                                                                    |
| providers are affected by the IPM   |                                                                                                    |
| providers are                       | Ambetter from Magnolia Health providers will need to request                                                                 |
| providers are affected by the IPM   | Ambetter from Magnolia Health providers will need to request a prior authorization from NIA to bill the service. Providers   |
| providers are affected by the IPM   | Ambetter from Magnolia Health providers will need to request                                                                 |

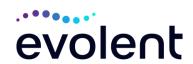

|                      | Ambulatory Surgical Centers                                                                            |
|----------------------|----------------------------------------------------------------------------------------------------|
|                      | Hospital outpatient facilities                                                                         |
|                      | Provider offices                                                                                       |
| CLAIMS RELATED       |                                                                                                    |
| Where do providers   | Ambetter from Magnolia Health network providers should                                                 |
| send their claims    | continue to send claims directly to Ambetter from Magnolia                                             |
| for outpatient, non- | Health.                                                                                                |
| emergent pain        | Providers are encouraged to use EDI claims submission.                                                 |
| management           |                                                                                                    |
| services?            |                                                                                                    |
| How can providers    | Providers should continue to check claims and appeals status                                           |
| check claims and     | with Ambetter from Magnolia Health.                                                                    |
| claims appeal        |                                                                                                    |
| status?              |                                                                                                    |
| MISCELLANEOUS        | NIIA defines medical personity as semices that                                                         |
| How is medical       | NIA defines medical necessity as services that:                                                        |
| necessity defined?   | Mosto gonorally appented standards of medical                                                          |
|                      | Meets generally accepted standards of medical  practices be appropriate for the symptome, consistent   |
|                      | practice; be appropriate for the symptoms, consistent                                                  |
|                      | with diagnosis, and otherwise in accordance with                                                       |
|                      | sufficient evidence and professionally recognized standards;                                           |
|                      | ·                                                                                                    |
|                      | Be appropriate to the illness or injury for which it is  performed as to type of service and expected. |
|                      | performed as to type of service and expected outcome;                                                  |
|                      | <ul> <li>Be appropriate to the intensity of service and level of</li> </ul>                            |
|                      | setting;                                                                                               |
|                      | <ul> <li>Provide unique, essential, and appropriate information</li> </ul>                             |
|                      | when used for diagnostic purposes;                                                                     |
|                      | Be the lowest cost alternative that effectively                                                        |
|                      | addresses and treats the medical problem; and                                                          |
|                      | rendered for the treatment or diagnosis of an injury or                                                |
|                      | illness; and                                                                                           |
|                      | <ul> <li>Not furnished primarily for the convenience of the</li> </ul>                                 |
|                      | member, the attending physician, or other provider.                                                    |
| Will provider        | Yes, NIA will conduct provider training sessions before the                                            |
| trainings be offered | implementation date during February 2024.                                                              |
| closer to the        |                                                                                                    |
| implementation       |                                                                                                    |
| date?                |                                                                                                    |
| Where can a          | NIA's IPM Guidelines are reviewed yearly and modified when                                             |
| provider find NIA's  | necessary, following a literature search of pertinent and                                              |
| Guidelines for       | established clinical guidelines and accepted practices. They                                           |
| Clinical Use of Pain | can be found on the website at <a href="https://www.RadMD.com">www.RadMD.com</a> .                     |
| Management           |                                                                                                    |
| Procedures?          |                                                                                                    |

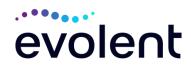

| Will the Ambetter from Magnolia Health member ID card change with the implementation of this IPM Program?                   | No. The Ambetter from Magnolia Health member ID card will not contain any NIA information on it and the member ID card will not change with the implementation of this IPM Program.                                                                                                    |
|----------------------------------------------------------------------------------------------------|----------------------------------------------------------------------------------------------------|
| RECONSIDERATION                                                                                                    | AND APPEALS PROCESS                                                                                                    |
| Is the                                                                                                    | Once a denial determination has been made, if the office has                                                                                                    |
| reconsideration                                                                                                    | new or additional information to provide, a reconsideration can                                                                                                    |
| process available for the IPM program once a denial is received?                                                            | be initiated by uploading via RadMD or faxing (using the case specific fax cover sheet) additional clinical information to support the request.                                                                                                    |
|                                                                                                    | A reconsideration must be initiated within 5 business days from the date of denial and prior to submitting a formal appeal.                                                                                                    |
|                                                                                                    | NIA has a specialized clinical team focused on IPM. Peer-to-peer discussions are offered for any request that does not meet medical necessity guidelines. The IPM provider may call 1-800-424-4912 to initiate the peer-to-peer process. These discussions provide an opportunity to discuss the case and collaborate on the appropriate services for the member based on the clinical information provided. |
| Who should a                                                                                                    | Providers are asked to please follow the appeal instructions                                                                                                    |
| provider contact if                                                                                                    | given on their non-authorization letter or Explanation of                                                                                                    |
| they want to appeal                                                                                                    | Benefits (EOB) notification.                                                                                                    |
| a prior                                                                                                    |                                                                                                    |
| authorization                                                                                                    |                                                                                                    |
| decision?                                                                                                    |                                                                                                    |
| RADMD ACCESS                                                                                                    |                                                                                                    |
| If I currently have RadMD access, will I need to apply for additional access to initiate authorizations for IPM procedures? | If the user already has access to RadMD, RadMD will allow you to submit an authorization for any procedures managed by NIA.                                                                                                    |
| What option should                                                                                                    | Selecting "Physician's office that orders procedures" will                                                                                                    |
| I select to receive                                                                                                    | allow you access to initiate authorizations for pain                                                                                                    |
| access to initiate                                                                                                    | management procedures.                                                                                                    |
| authorizations?                                                                                                    |                                                                                                    |
| How do I apply for RadMD access to                                                                                          | User would go to our website <a href="https://www.radmd.com">www.radmd.com</a> .  • Click on NEW USER.                                                                                                    |
|                                                                                                    | 1 Charlett Collin                                                                                                    |

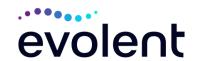

| initiate authorization requests if I don't have access?  What is rendering provider access? | <ul> <li>Choose "Physician's office that orders procedures" from the drop-down box</li> <li>Complete application with necessary information.</li> <li>Click on Submit</li> <li>Once an application is submitted, the user will receive an email from our RadMD support team within a few hours after completing the application with an approved username and a temporary passcode. Please contact the RadMD Support Team at 1-800-327-0641 if you do not receive a response within 72 hours.</li> <li>Rendering provider access allows users the ability to view all approved authorizations for their office or facility. If an office is interested in signing up for rendering access, you will need to</li> </ul> |
|---------------------------------------------------------------------------------------------|----------------------------------------------------------------------------------------------------|
|                                                                                             | <ul> <li>designate an administrator.</li> <li>User would go to our website www.RadMD.com</li> <li>Select "Facility/Office where procedures are performed"</li> <li>Complete application</li> <li>Click on Submit</li> <li>Examples of a rendering facility that only need to view approved authorizations: <ul> <li>Hospital facility</li> <li>Billing department</li> <li>Offsite location</li> <li>Another user in location who is not interested in initiating authorizations</li> </ul> </li> </ul>                                                                                                    |
| Which link on RadMD will I select to initiate an authorization request for IPM procedures?  | Clicking the "Request Pain Management or Minimally Invasive Procedure" link will allow the user to submit a request for an IPM procedure.                                                                                                    |
| How can providers check the status of an authorization request?                             | Providers can check on the status of an authorization by using the "View Request Status" link on RadMD's main menu.                                                                                                    |
| How can I confirm what clinical information has been uploaded or faxed to NIA?  Where can   | Clinical Information that has been received via upload or fax can be viewed by selecting the member on the View Request Status link from the main menu. On the bottom of the "Request Verification Detail" page, select the appropriate link for the upload or fax.  Links to case-specific communication to include requests for                                                                                                    |
| providers find their case-specific                                                          | additional information and determination letters can be found via the View Request Status link.                                                                                                    |

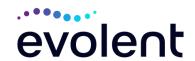

| communication         |                                                                  |
|-----------------------|------------------------------------------------------------------|
| from NIA?             |                                                                  |
|                       | The "Treels on Authorization" feature allows we are when did not |
| If I did not submit   | The "Track an Authorization" feature allows users who did not    |
| the initial           | submit the original request to view the status of an             |
| authorization         | authorization, as well as upload clinical information. This      |
| request, how can I    | option is also available as a part of your main menu options     |
| view the status of a  | using the "Search by Tracking Number" feature. A tracking        |
| case or upload        | number is required with this feature.                            |
| clinical              |                                                                  |
| documentation?        |                                                                  |
| Paperless             | NIA defaults communications including final authorization        |
| Notification:         | determinations to paperless/electronic. Correspondence for       |
| How can I receive     | each case is sent to the email of the person submitting the      |
| notifications         | initial authorization request.                                   |
| electronically        | initial authorization request.                                   |
| instead of paper?     | Users will be sent an email when determinations are made.        |
| ilistead of paper:    | Osers will be sent an email when determinations are made.        |
|                       | No PHI will be contained in the email.                           |
|                       |                                                                  |
|                       | The email will contain a link that requires the user to          |
|                       | log into RadMD to view PHI.                                      |
|                       | Providers who prefer paper communication will be given the       |
|                       | option to opt out and receive communications via fax.            |
| CONTACT INFORMA       |                                                                  |
| Who can I contact if  | For assistance, please contact RadMDSupport@Evolent.com          |
| we need RadMD         | or call 1-800-327-0641.                                          |
| support?              | - 0. 0aii 1 000 021 00 11.                                       |
| Зирропт               | RadMD is available 24/7, except when maintenance is              |
|                       |                                                                  |
|                       | performed every third Thursday of the month from 9 pm –          |
| Miles and a man ' law | midnight PST.                                                    |
| Who can a provider    | Providers can contact Priscilla Singleton, Provider Relations    |
| contact at NIA for    | Manager, at 1-314-387-5023 or psingleton@evolent.com             |
| more information?     |                                                                  |

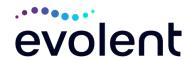